## *Logging in to SystmOnline*

From the Practice Homepage, [www.dunelmmedicalpractice.co.uk,](http://www.dunelmmedicalpractice.co.uk/) click the link to SystmOnline. Alternatively, go directly to the Log in page at [https://systmonline.tpp](https://systmonline.tpp-uk.com/)[uk.com](https://systmonline.tpp-uk.com/)

The Log In page will be displayed. Type in your Username and Password and click the Login button.

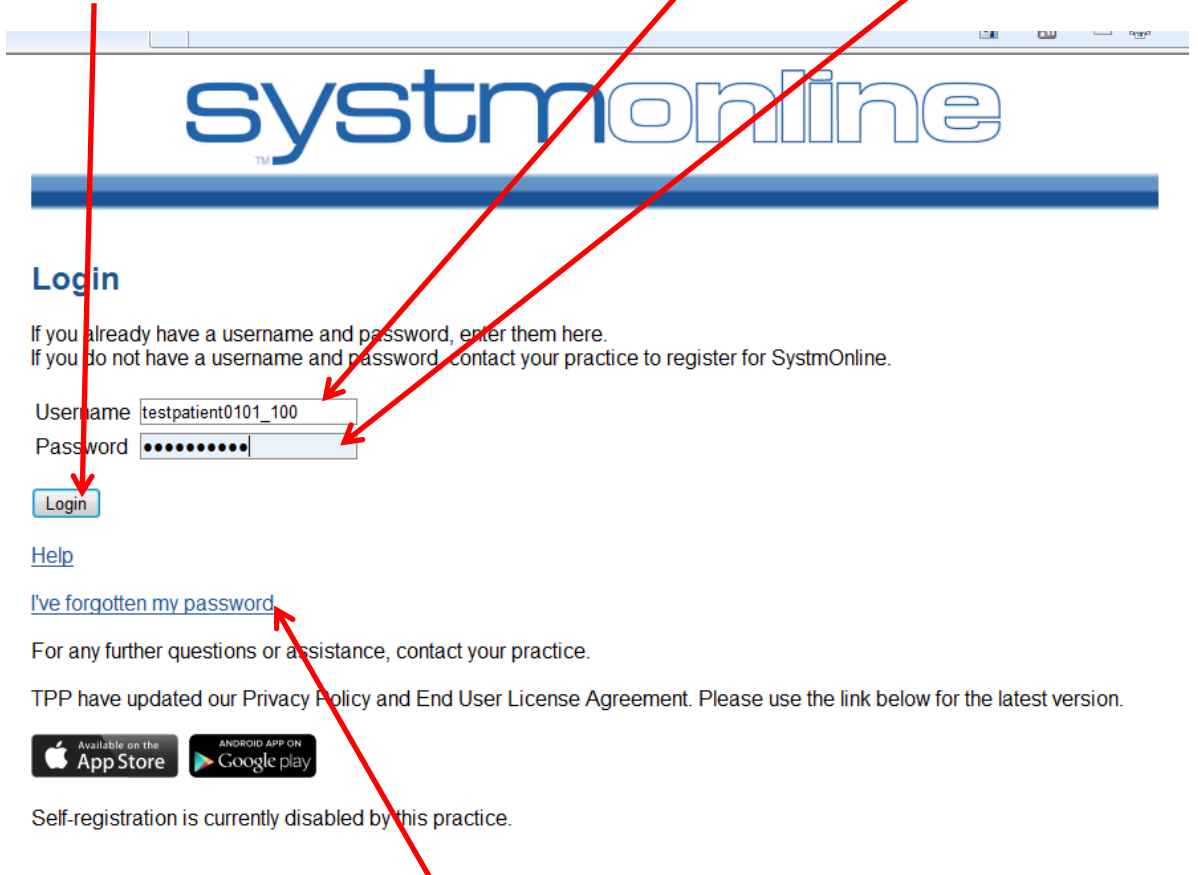

If you have forgotten your password, click the link and follow the instructions.